## **НОВІ ПІДХОДИ ДО ВИКОНАННЯ ЛАБОРАТОРНИХ РОБІТ З ДИСЦИПЛІНИ «ПІДСИЛЮВАЛЬНІ ПРИСТРОЇ»**

**Постановка проблеми.** Підсилювальні пристрої, як окремий вид радіоелектронної побутової та професійної апаратури, займають одне з важливих місць у складі будь-якої радіотехнічної системи. Тому їх вивчення відіграє значну роль у процесі засвоєння більш складних радіоелектронних пристроїв. У вік розвитку комп'ютерної техніки кожний студент має можливість досліджувати електричні схеми за допомогою безліч схемотехнічних програм, що містять: повний набір електронних компонентів, вимірювальні прилади, можливість компоновки друкованих плат.

Отже виникає необхідність вносити зміни у зміст фахового предмету під час вивчення дисципліни «Підсилювальні пристрої». Це спонукає до зміни тематики лабораторних і практичних робіт, використанні у процесі їх проведення нових методів і засобів, що сприяє підвищенню інтересу, зацікавленості студентів процесом пізнання.

**Аналіз попередніх досліджень.** Завдяки розвитку комп'ютерних технологій схемотехнічне проектування можна здійснювати шляхом використання програм. Це дозволяє перейти від макетування апаратури до її моделювання на персональному комп'ютері за допомогою відповідного програмного забезпечення.

Програмне забезпечення, що існує на теперішній час дозволяє розв'язувати низку проектних завдань, до яких належать:

– оцінювання електричних принципових схем і виконання заданих у технічному завданні вимог до вихідних характеристик;

– вибір якнайкращого варіанту з декількох електричних схем;

– відпрацьовування електричної схеми за вихідними характеристиками і електричними режимами роботи радіоелементів.

Наразі існує велика кількість пакетів програм, призначених для виконання схемотехнічного проектування: DesignLab, Altera MAX+plus II, Orcad, Electronic Work Banch (MultiSim), Micro Cap, Proteus VSM [1, 3].

**Мета статті –** висвітлити можливості практичного використання програмного пакету Proteus 7 Professional, з метою попереднього ознайомлення студентів із лабораторним обладнанням і реальними експериментами. Такий підхід підвищує ефективність проведення лабораторних робіт і дозволяє зменшити матеріальні витрати на ремонт лабораторного обладнання.

**Виклад основного матеріалу.** Одним із шляхів вирішення виникаючих проблем у проведенні й організації навчальних лабораторних досліджень, є перехід від вузьких галузевих принципів підготовки фахівців, що передбачають практичне освоєння навичок роботи з великою кількістю об'єктів, до фундаментальної природничо-наукової і технічної освіти, в процесі якої студенти освоюють основні закономірності, на яких базуються технічні розробки. При цьому в лабораторних дослідженнях допустиме застосування віртуальних моделей, які на якісному рівні здатні замінити різноманіття реальних об'єктів.

Відомо, що проведення лабораторних робіт вимагає суттєвих фінансових вкладень, і їхня організація на сучасному рівні виявляється практично недоступною з економічних причин для більшості навчальних закладів України. Проте перехід до фундаментальної освіти припускає відповідну зміну мети навчальних лабораторних досліджень. Замість завдань отримання навичок практичної роботи з конкретними об'єктами, які виявляються схильними до прискореного морального старіння, слід шукати підходи до освоєння загальних принципів функціонування, покладених в основу під час створення цілих класів об'єктів.

Цілеспрямоване застосування комп'ютерів, як засобів навчання, дозволяє значно

підвищити роль самостійної роботи в процесі отримання і експериментальної перевірки знань.

Розглянемо приклад виконання лабораторної роботи з дисципліни «Підсилювальні пристрої» на тему «Резистивний підсилювач потужності».

У вступі до будь-якої лабораторної роботи бажано висвітлити теоретичний матеріал, що стосується принципів побудови схем. Цей матеріал ми не розглядатимемо у зв'язку з обмеженим обсягом статті та його можна знайти у більшості підручників і фаховій літературі [2; 4; 5].

### **1 Дослідження характеристик резистивного підсилювача**

*Завдання.* Зняти характеристику навантаження підсилювального каскаду на біполярному транзисторі при  $U_{\text{B}x}=10$ мВ на частоті 1кГц, змінюючи величину його опору навантаження від 240Ом до 43кОм. Дані заносимо в таблицю 1. Для уніполярного транзистора **Uвх = 100мВ = соnst на частоті 1кГц змінюючи величину його опору від 510 Ом до 43 кОм. Дані вимірювань заносимо в таблицю 1 і 2.**

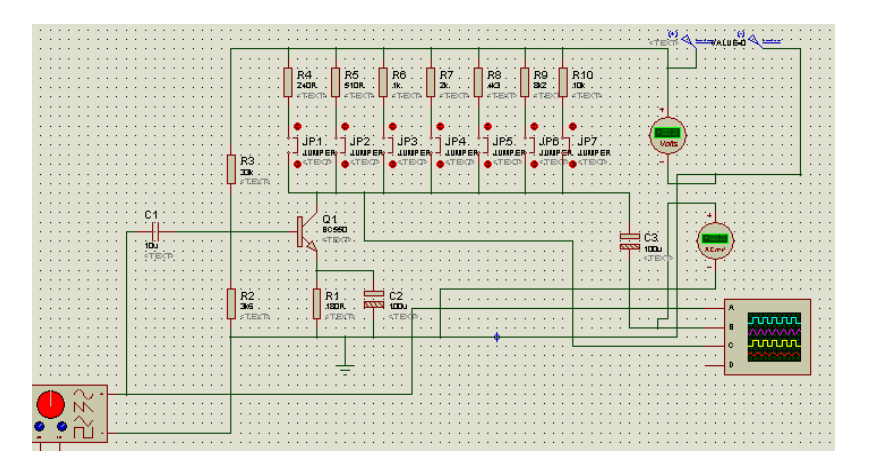

**Рис. 1. Схема резистивного підсилювача на біполярному транзисторі**

Схема для дослідження біполярного транзистора представлена на рисунку 1, уніполярного – рисунок 2

*Таблиця 1*

### **Залежність вихідної напруги від зміни опору навантаження**

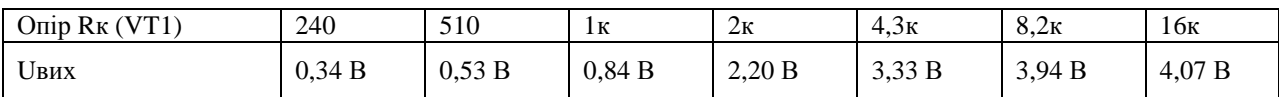

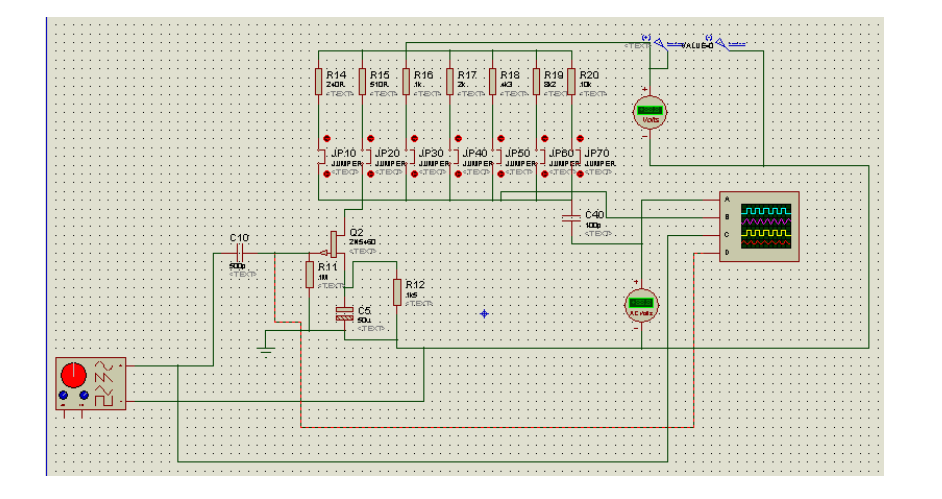

**Рис. 2. Схема резистивного підсилювача на уніполярному транзисторі**

*Таблиця 2*

# **Залежність вихідної напруги від зміни опору навантаження**

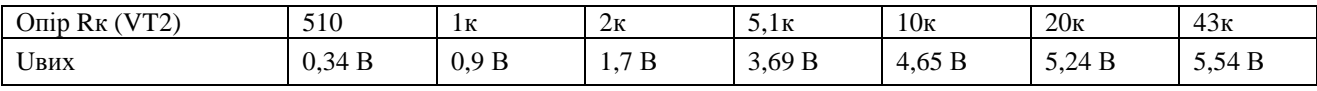

Для дослідження, як активний елемент, було вибрано транзистор типу ВС550 і транзистор типу 2N5460

*Таблиця 3*

### **Параметри транзистора ВС550**

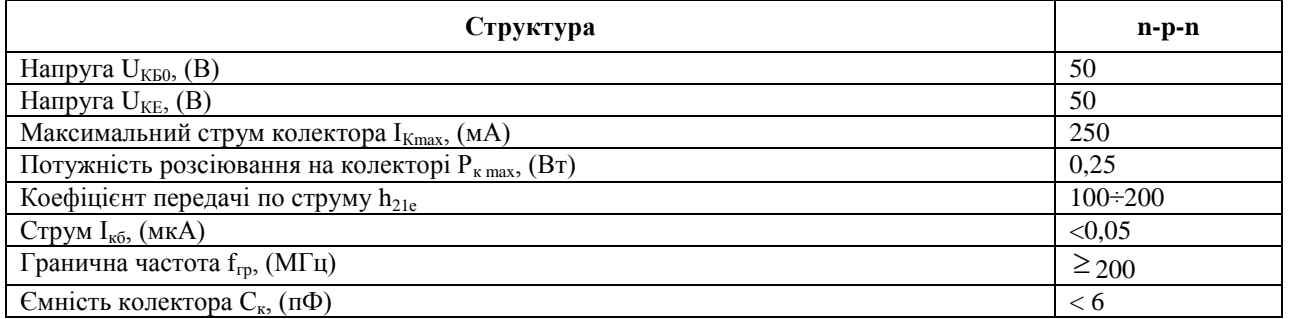

*Таблиця 4*

### **Параметри транзистора 2N5460**

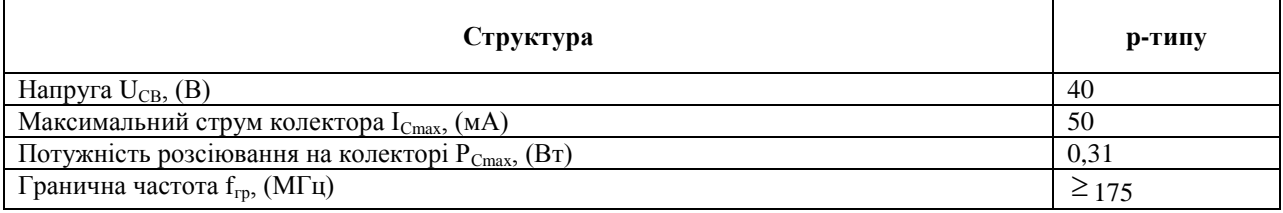

Навантажувальна характеристика показує, що при збільшенні опору навантаження збільшується вихідна напруга до певного значення при рівному значенні вхідної напруги і частоти. Характеристику навантаження для резистивного підсилювача ми отримали таку.

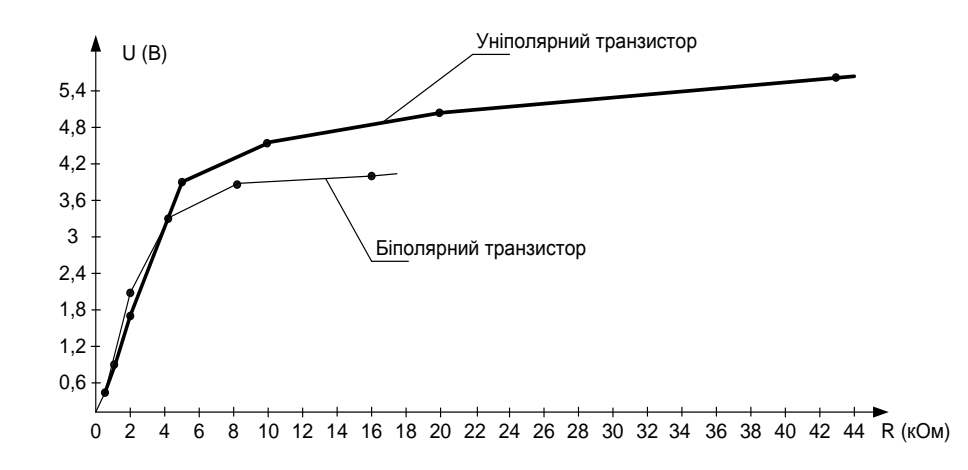

**Рис. 3. Навантажувальна характеристика резистивного підсилювача**

**2 Дослідження амплітудної характеристики резистивного підсилювача**

## *Завдання*. Знаходимо амплітудну характеристику резистивних підсилювачів підсилювача при опорі навантаження каскаду на біполярному транзисторі 2 кОм і на польовому 10 кОм. Частота вхідного сигналу 1 кГц, U<sub>BX</sub>=0...200мВ. Виміряні значення заносимо в таблицю 5.

Амплітудна характеристика має дві ділянки – лінійну, де збільшення амплітуди вхідного сигналу викликає пропорційне збільшення вхідної напруги, і нелінійну ділянку, коли при великих амплітудах вхідного сигналу виявляється не лінійність перехідної характеристики. ПРИ відсутності корисного сигналу на вході підсинюваного каскаду величина вихідної напруги не дорівнює нулю внаслідок наявності власних шумів, амплітуда яких іноді сумірна з величиною корисного сигналу. Ця напруга шуму обумовлена власними шумами активних і пасивних елементів схеми підсилювача **2.** Напруга шумів разом із корисним сигналом підсилюється і на виході підсилювача може д осягати значних величин.

*Таблиця 5*

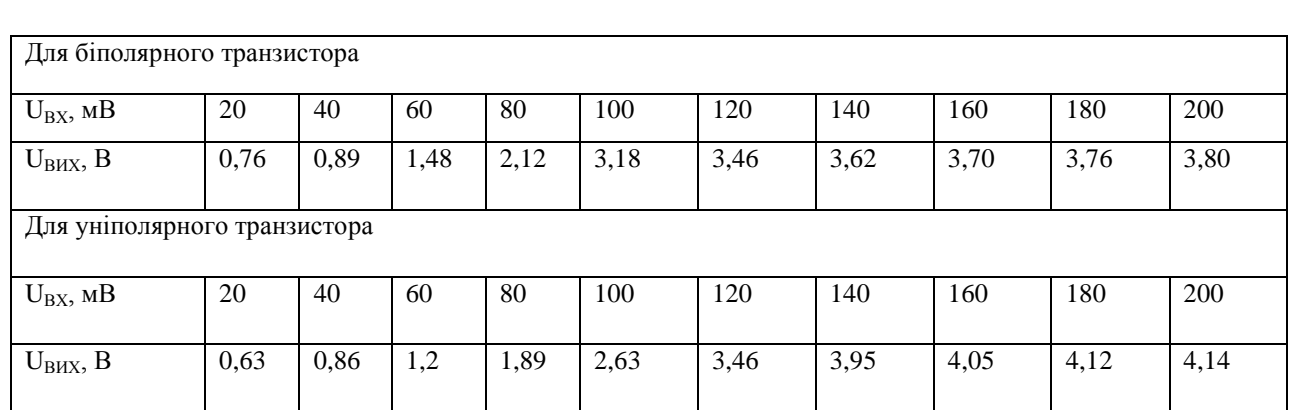

#### **Дані вимірювань заносимо в таблицю:**

#### Амплітудна характеристика даного каскаду представлена на рисунку 6.

#### 3. Дослідження частотної характеристики підсилювача

*Завдання.* Зняти частотну характеристику підсилювача K = f(F) при двох значеннях опорів навантаження в кожному каскаді: R4 = 510 Ом і R12 = 510 Ом; Частоту генератора змінювати в діапазоні 100Гц...50кГц при Uвх=10мВ=соnst. Дані вимірювань занести до таблиці 6.

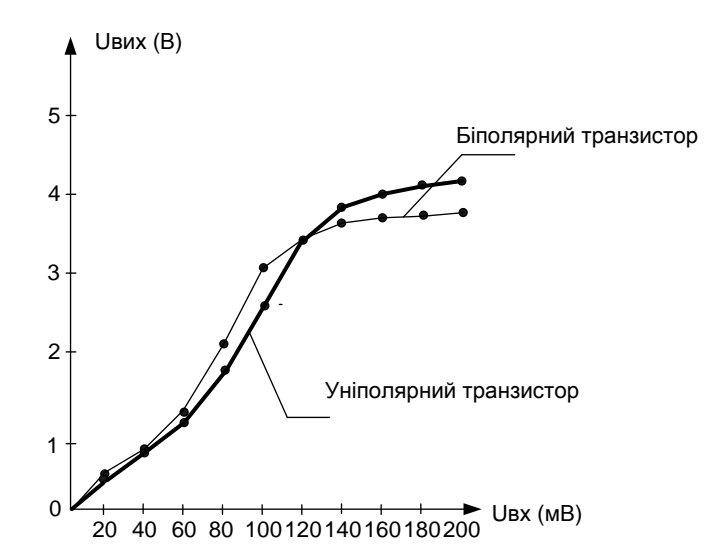

#### **Рис. 4. Амплітудна характеристика резистивного підсилювача**

**Залежність вихідної напруги від частоти**

*Таблиця 6* 

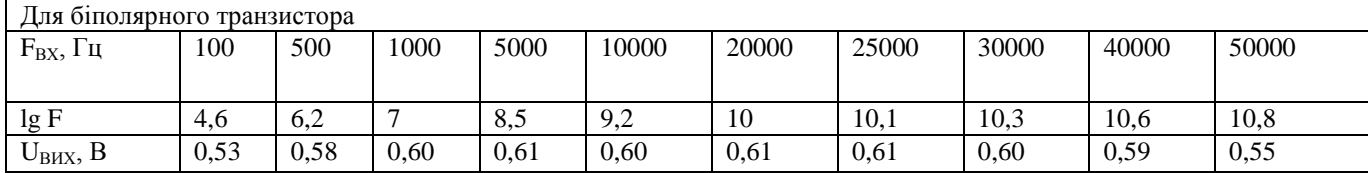

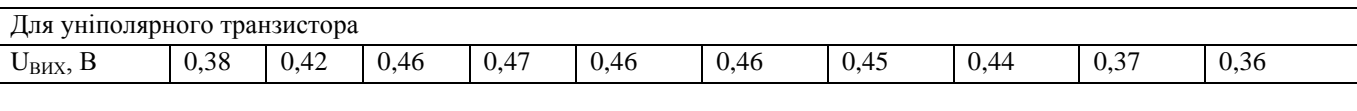

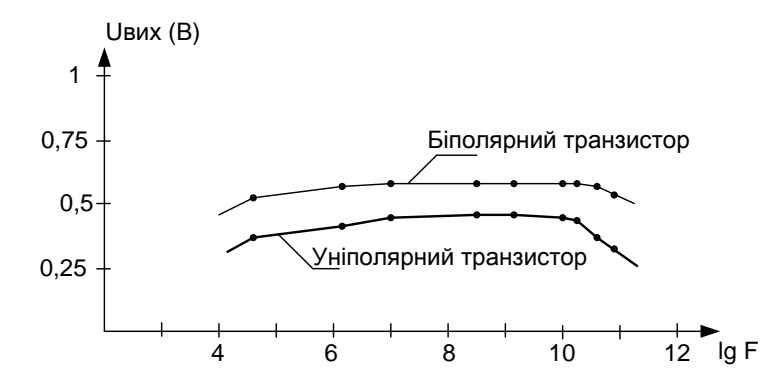

**Рис. 5. Амплітудно частотна характеристика підсилювача**

Після виконання даної лабораторної роботи студенти оформляють звіт і дають відповіді на наступні контрольні питання:

1 . Пояснити процес підсилення сигналів у схемі підсилювача на біполярному й уніполярному транзисторах.

2. Як змінюється коефіцієнт підсилення резистивного підсилювального каскаду при зміні опору навантаження?

3 . Який вигляд має амплітудна характеристика підсилювача, як пояснити її хід?

4 . Чим пояснити причину спаду частотної характеристики підсилювача на біполярному і уніполярному транзисторах в області нижчих і вищих частот?

**Висновки.** Для засвоєння дисципліни «Підсилювальні пристрої», студенти можуть використовувати програми для моделювання підсилювальних каскадів, що дає змогу самостійно відпрацювати пропущений матеріал. А також мають можливість попередньо підготуватися до виконань практичних і лабораторних робіт, перевірити працездатність схем.

Водночас – це дає можливість осучаснити тематику лабораторних і практичних робіт і ознайомити студентів із роботою нових приладів і пристроїв, що використовуються на підприємствах у сфері виробництва радіоелектронної апаратури.

#### **Література:**

1. Антипенский Р.В. Схемотехническое проектирование и моделирование радиоэлектронных устройств / Р. В. Антипенский, А. Г. Фалин – М. : Техносфера, 2007. – 128с. – ISBN 978-5-94836-130-7.

2. Петренко Т. А. Підсилювальні пристрої / Т.А. Петренко. – К. : Вища школа, 1993. – С. 258

3. Максимов А. Моделирование устройств на микроконтроллерах с помощью программы ISIS из пакета PROTEUS VSM/ А. Максимов // Радио. – 2005. – № 4, 5, 6. – С. 30-33, 31-34, 30-32.

4. Рудик В.Д. Аналогові та підсилювальні електронні пристрої. - Частина 2 / В. Д. Рудик. – Вінниця : ВДТУ, 2001. – С. 198.

5. Рудик В. Д. Аналогові та підсилювальні електронні пристрої. Лабораторний практикум. Частина 3. / В. Д. Рудик, М. А. Шутило. – Вінниця : ВДТУ, 2002. – С. 153.

*У статті розглядається підхід щодо вивчення дисципліни «Підсилювальні пристрої» з використанням моделюючих програм з метою вивчення основних характеристик підсилювальних каскадів.* 

*The paper considers an approach to the discipline «amplifying device» with the use of simulation programs to study the basic characteristics of amplifier stages.*

*В статье рассматривается подход к изучению дисциплины «Усилительные устройства» с использованием моделирующих программ с целью изучения основных характеристик усилительных каскадов.*